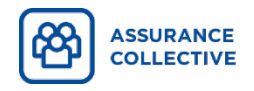

 $\mathbf{1}$ 

Création du compte Espace client Simple et rapide!

## Rendez-vous sur la page de création de compte

- Rendez-vous à *ia.ca/moncompte*
- Cliquez sur Créer un compte.
- Entrez vos renseignements personnels (prénom, nom de famille, date de naissance et code postal), puis cliquez sur Continuer.
- Si vous avez une clé d'activation, entrez votre clé d'activation dans l'espace réservé à cet effet, puis cliquez sur Continuer.
- Si vous n'avez pas votre clé d'activation, cliquez sur Je n'ai pas ces informations.
- Indiquez si vous désirez recevoir votre clé d'activation par courriel ou par la poste, en utilisant le code postal que vous avez préalablement fourni, et cliquez sur Continuer. Un message confirmant que votre clé d'activation a été envoyée apparaîtra.
- Lorsque vous aurez reçu votre clé d'activation : Retournez à *ia.ca/moncompte*. Après avoir entré vos renseignements personnels et cliqué sur Continuer, entrez votre clé d'activation dans l'espace réservé à cet effet, puis cliquez sur Continuer.

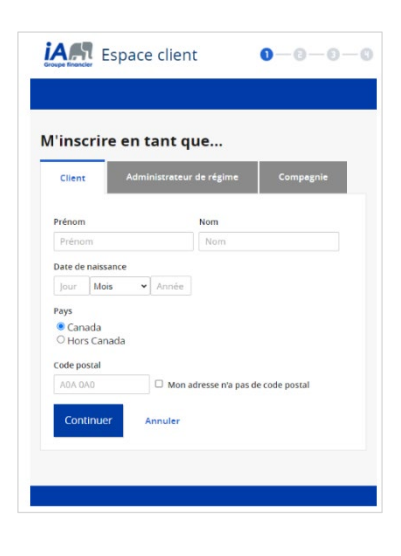

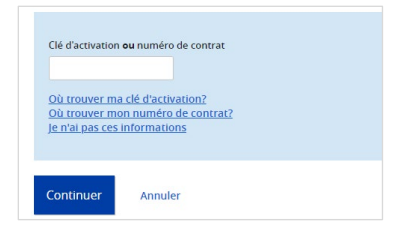

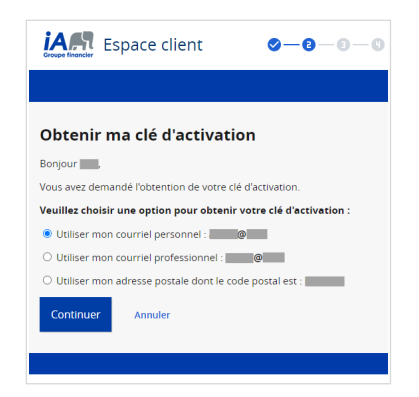

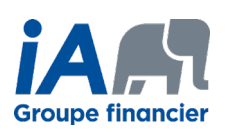

## Créez vos accès

 $2<sup>1</sup>$ 

La dernière étape consiste à choisir vos Éléments de sécurité et vos Informations de connexion.

*IAM* Espace client  $-0$   $-0$ Éléments de sécurité *IAR* Espace client  $0 - 0 - 0 - 0$ Informations de connexion

Maintenant que vous avez créé votre compte Espace client, vous pouvez gérer votre régime d'assurance collective en tout temps.

Vous pouvez notamment :

- Soumettre vos réclamations et en suivre l'évolution
- Vérifier l'étendue de votre couverture
- Générer la liste des réclamations remboursées à des fins fiscales
- Vérifier si un médicament est couvert par votre régime
- Obtenir une preuve d'assurance
- Et plus encore!

Vous pouvez aussi utiliser l'application iA Mobile.

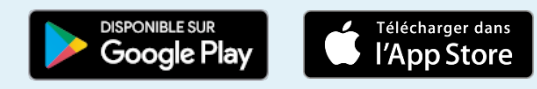

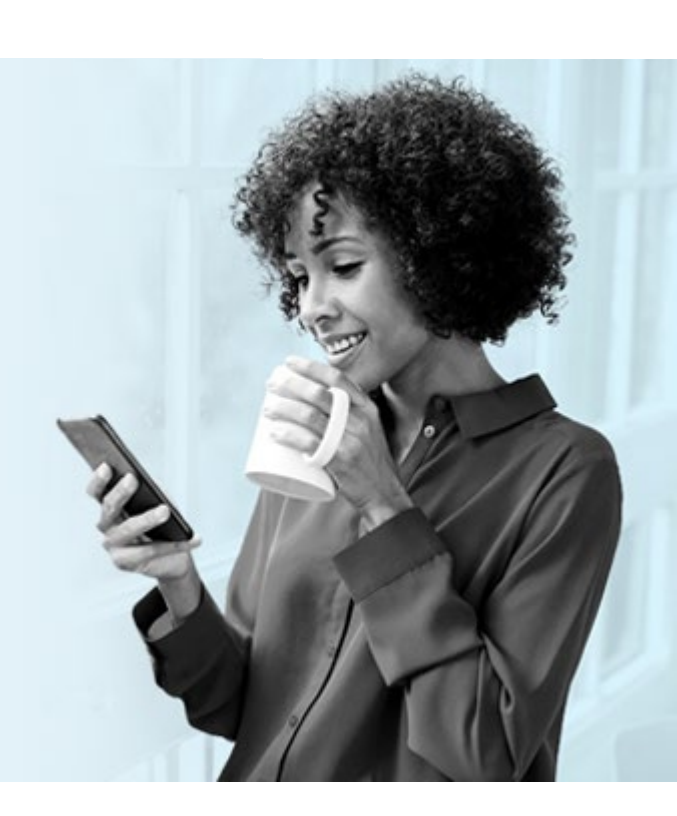

## ON S'INVESTIT, POUR VOUS.

iA Groupe financier est une marque de commerce et un autre nom sous lequel l'Industrielle Alliance, Assurance et services financiers inc. exerce ses activités. <sup>1</sup> <sup>877</sup> 422-6487 **ia.ca**